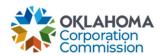

## **Training Handout: Historic Funding**

**Overview:** The following training handout reviews step-by-step instructions on

how to navigate the "HISTORIC FUNDING" tab. This is where

historical provider funding can be viewed.

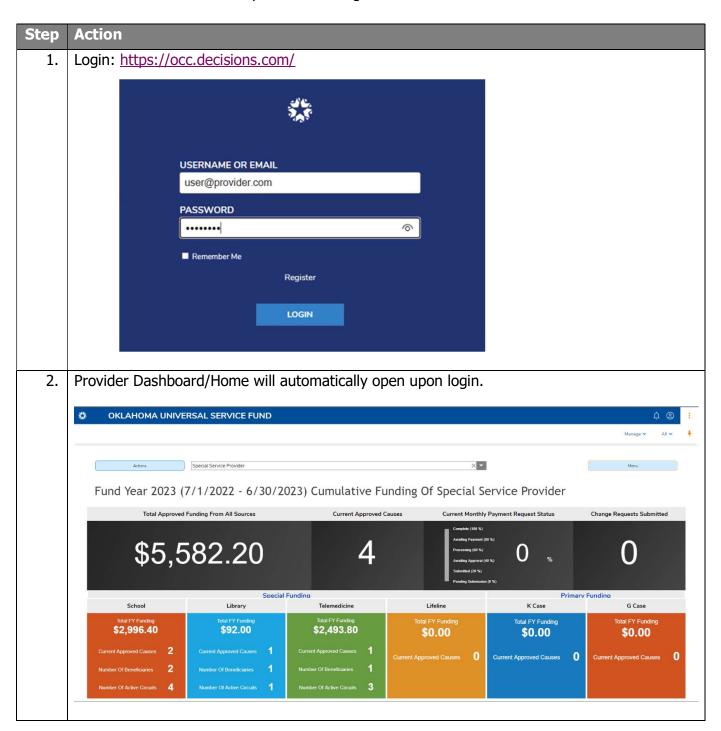

My To Do List Historic Funding

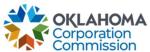

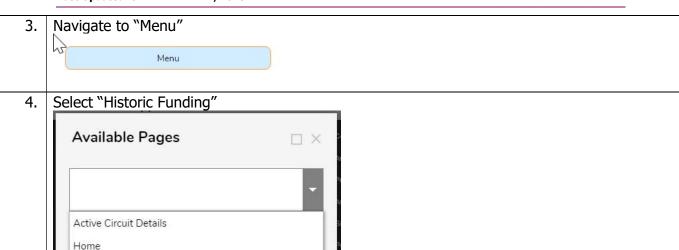

- 5. The "Historic Funding" page will automatically open on a separate tab.
  - Explore the different funding types of histories via the tabs:
    - School: Running history of all funding the provider has received for schools.
    - o Library: Running history of all funding the provider has received for libraries.
    - Telemedicine: Running history of all funding the provider has received for telemedicine.
    - o Lifeline: Running history of all funding the provider has received for lifelines.
    - Primary: Running history of all funding the provider has been approved for, regarding primary funding.
    - Latest Disbursement: A high-level reconciliation of the provider's most recent disbursement payment, by cause number and funding type. This replaces the previous Vantage Point monthly statements.
      - Disclaimer: once a new disbursement has been received the prior report is replaced with the breakdown to reflect the most recent disbursement.
        Prior "latest disbursement" summaries are not available once updated.

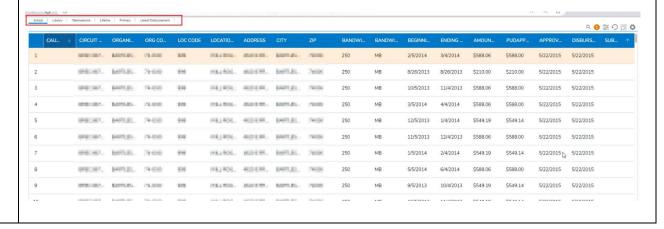

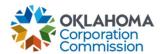

- 6. Definition of primary tab column descriptions:
  - APPROVED AMOUNT: Total approved funding amount
  - APPROVED FUNDING DATE: Date the Primary funding was initially approved.
  - AMOUNT: The amount of funding that was disbursed on the Disbursement date.
  - DISBURSEMENT DATE: The date that funding was disbursed.
  - REMAINING BALANCE: If the approved funding has not been fully disbursed, a remaining balance will show on the most recent disbursement row.

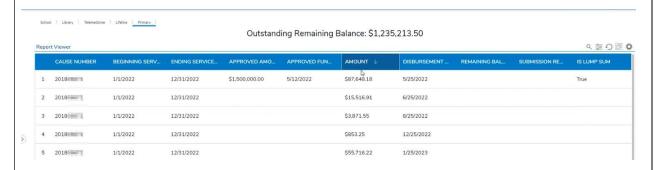

- 7. All tabs have some filtering features:
  - Search: anything typed in the box will be searched in all columns, unless "All Columns" is changed on the drop-down to only search a specific column.

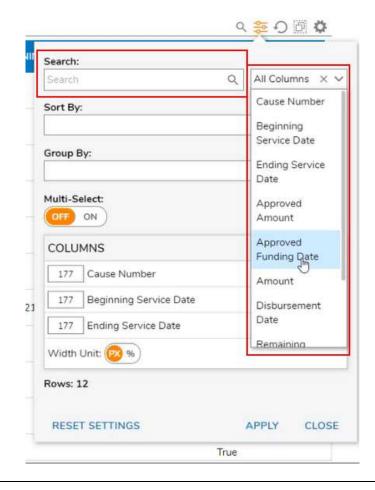

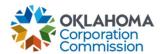

- Group By: once an item is selected and applied, the line items will be grouped by the selected items.
  - i.e.: Selecting to group by Cause Number, there will be groupings by Cause Numbers

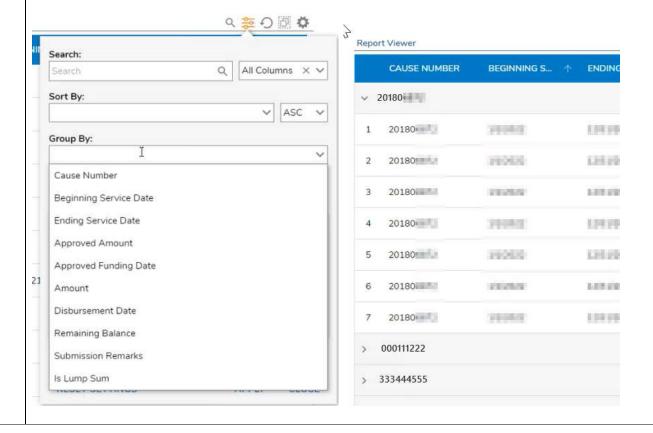